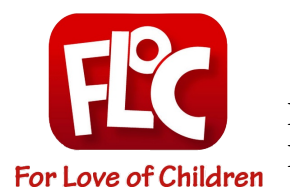

# **FLOC 2021 Read-a-Thon How to Use Manybooks.net**

## **What is Manybooks.net?**

ManyBooks was established in 2004 with the vision to provide an extensive library of books in digital format for free on the Internet. Many of the early eBooks are from the Project Gutenberg archives, which means you will be able to find a lot of classics on the site. There are tons of great titles to choose from based on your genre of choice! Enjoy!

### **What do I need to access Manybooks.net?**

Anyone with an internet-connected device (laptop, computer, tablet, or phone) can access the Manybooks.net free library of titles. All you need is an email account to sign up.

#### **How to access Manybooks.net:**

- 1) Visit [www.manybooks.net](http://www.manybooks.net/)
- 2) In the upper right hand corner Click the "Log In" button.
- 3) Select "Sign Up with Email" or "Continue with Google Account."
- 4) Fill out the required information and set a passcode
- 5) Choose for favorite genres
- 6) Choose for format that you would like to read the book selections
- 7) Now you should be able to return to the main screen and begin exploring!

#### **How to use Manybooks.net:**

- Use the tabs at the top of the site to select from these categories:
	- **Discover** this allows for exploration of the different genres as well as resources information that could be helpful as you navigate through the site.
	- **Popular Genres** this option allows for quick filtering of available free titles based on your interests.
	- **- Search** find books based on title, author, or keyword (keep in mind that there are a ton of free titles, but some come at a cost).
	- **- Profile** here you can keep track of your profile, account, and log out of the platform.
	- **- Download**  once you have found your free book selection, you can either download it to your device or choose to "Read Online." Reading online is the much simpler option and saves memory of your device.

\*Most of us love the Kindle app and it is a preferable way to read. Please download that app to your devices and choose this as an option for your preferred download.

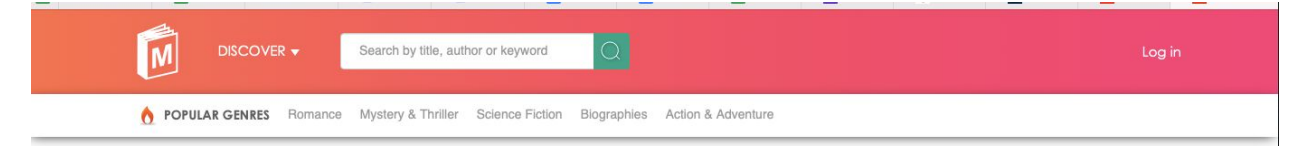